# intersil

## APPLICATION NOTE

## Ten Tips for Successful HSP50110/210EVAL Board Operation

AN9715 Rev 1.00 May 1999

Listed below are ten tips to guide you quickly to successful HSP50110/210EVAL board operation. While these tips do not address complex problems, simple configuration mistakes can keep the board from operating properly. The HSP50110 Digital Quadrature Tuner (DQT) and HSP50210 Digital Costas Loop (DCL) demod chip set implement a very capable, flexible PSK receiver. By reading this list of solutions to common mistakes, you can proceed immediately to obtaining BER performance of less than 1dB from theory (0.5dB typical). When you have completed reading this Application Note, you will want to read Application Note AN9659: Using the HSP50110/210EVAL Example Configuration Files.

## *How to Use This Application Note*

It is important that you read through the HSP50110/210EVAL User's Manual prior using the evaluation board and software. Following the setup instructions will minimize the time spent on configuration/setup so that performance evaluation can begin. Once you have entered your first configuration and are ready to download that configuration to the board, take time to read the list below and see if you made one of the top ten most common setup/configuration errors.

#### *1) Confusing Bits and Symbols when Setting Symbol Rate*

Bit Rate is the rate of the single data stream input to a modulator. Symbol Rate is the rate that I and Q are output from the HSP50110/210EVAL Demodulator. Table 1 shows the symbol to bit rate relationship for different modulation formats.

*NOTE: The HSP50110/210EVAL outputs SYMBOLS not BITS.*

**TABLE 1.**

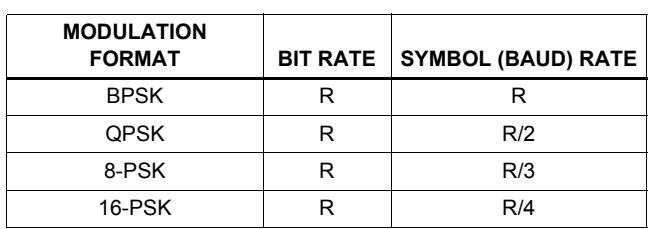

The HSP50110/210EVAL outputs symbols, which enables a variety of Forward Error Correcting (FEC) decoders to be used with the DQT/DCL chip set.

## *2) Incorrect LO Setting for Input IF*

When undersampling the input IF, one has to remember that the desired signal set in the software screen is the downconverted IF.

#### Example:

Sample clock = 40MHz; Input RF = 70MHz.

Set the LO to 10MHz because 80 - 70 = 10;  $2f_S-RF$  = aliased digital IF desired in this case.

For input RF signals below the Nyquist of the sample clock,  $RF = LO$ .

The example files supplied on the distribution disk use either 5MHz or 10MHz LO. 5MHz files were generated and tested with the NCOM (HSP45116) as a 5MHz IF modulator. The 10MHz files were generated and tested using a 70MHz IF modulator. (See AN9659 for details of the two test configurations).

## *3) Clock Jumpers Not Set Properly*

Determine if the sampling clock source,  $f_S$ , is onboard or external. The HSP50110/210EVAL can be sourced with an external clock from the A/D or from test equipment.

a) For onboard clocking, jumper JP2 pins 29 to 31 and 30 to 32.

In the Data Path/Modulation menu, enter the Oscillator Frequency as the Master Clock Frequency. The onboard crystal oscillator is 40MHz. The clock is output on P1 pin 20.

Make sure that the A/D does not source this pin.

b) For external clocking, jumper JP2 pins 29 to 30, leave pins 31 and 32 open.

The clock can be input on P1C pin 20 (sourced from A/D), or from an external source, JP2 pin 30. See page 7 of the HSP50110/210EVAL User's Manual for clock inversion jumpering (JP2 pins 25/26; pins 27/28).

## *4) Output Select Not Set Properly*

Typical operation sets the Output Multiplexer Mux Control to 7 (0111). This configuration outputs the following signals:

#### **ISOFT Decisions**

(AOUT9-7): P2 pins C19 (MSB), A19, C18(LSB).

#### **QSOFT Decisions**

(AOUT6-4): P2 pins A18 (MSB), C17, A17(LSB).

#### **IEND Decisions**

(AOUT3-0; BOUT9-7): P2 pins C16, A16, A15, C14, A10, C9, A9(LSB).

#### **QEND Decisions**

(BOUT6-0): P2 pins C8, A8, C7, A7, C6, C5, A5(LSB).

The MSB's of the I and Q soft decisions can be used as hard decisions for the I/Q symbols. These signals can be routed to the bit error rate tester (BERT). IEND and QEND can be

sent to D/A convertors for displaying constellation and transient responses on an oscilloscope.

#### *5) Not Selecting SymbCLK as the Data Clock*

The DQT/DCL demod chip set outputs symbols. The clock accompanying these symbols is SMBLCLK (PIN 70 of the DCL) and GPOUT (P2-C21) of the EVAL board. JP5 pins 29-30 must be jumpered together.

The evaluation board clock CLKOUT on P2-C20 is a reference clock derivative. DO NOT USE CLOCKOUT FOR TYPICAL DATA OUTPUT.

The evaluation board clock CLKIN on P1-C20 is a reference clock derivative/input. DO NOT USE CLKIN FOR TYPICAL DATA OUTPUT.

The SLOCLK is brought to JP4-20 for use in outputting data from the loop filters. DO NOT USE SLOCLK FOR DATA OUTPUT (not used with DQT).

### *6) A/D Eval Board Not Properly Set*

Identify the A/D board properly. Intersil offers a HI5702EV, HI5702EV2, and an HI5703EV. Use the appropriate alignment procedure for that board. Determine which input, Video or RF, to use and jumper the board accordingly. The fundamental difference is that Video assumes a single ended input while RF is differential.

Either works fine for most of SATCOM Applications. The RF input is needed for wideband high rate applications. If using the RF input, verify that the RF transformer is installed. Intersil does not supply transformers with all of the evaluation boards.

On all Intersil A/D Evaluation Boards, begin the setup by aligning the reference voltages. This is usually accomplished by adjusting several potentiometers. Follow the alignment sequence recommended by the Evaluation Board User's Manuals, since one adjustment/alignment may actually influence another.

Next align the clock reference to get 50% duty cycle using its DC offset pot. Jumper for the evaluation boards for correct Data Format. Jumper for the correct Clock polarity.

Application Notes AN9412 and AN9534 are supplied with the converter evaluation boards and are instructive in the alignment procedure.

## *7) Unused Input MSB Not Pulled High*

Typical use of the DQT has a "real" signal as the input. A real signal can be input on either the I or Q input pins. When operating in the offset binary mode, pull MSB of the unused input signal high to set the input bus to midscale.

The A/D Evaluation Boards that mate directly to the HSP50110/210EVAL use the Q input pins for the RF input signals, so pull IIN9 (the MSB) high.

Do not tie unused output bits to ground or  $V_{CC}$ .

Do not tie input bits together if they are to be supplied by different sources.

### *8) Input to A/D Not Set to a Proper Level*

After complete alignment, the A/D input level should be less than  $1V_{PP}$  input. Typically, the input level is  $500mV_{PP}$ . Having an A/D input that is too low can degrade the demodulator performance because insufficient bits are available for processing.

The evaluation boards do not have an AGC circuit for setting the optimal level into the A/D. The input level should be set using total power (signal plus noise) for the maximum signal density in the input band. Do not consider the signal alone. Failure to do this may cause clipping of the A/D under these full power conditions.

#### *9) Modulator Configuration Does Not Match Demod Configuration*

This common error is related to Item #1 of this list. When setting the modulator data input rate, know whether you are setting the bit or symbol rate. On the Tx BERT it is usually bit rate.

On SATCOM modem equipment, it may be either bit rate or symbol rate, so find out which it is.

One clue is whether the device has an integrated encoder. If it does, than it can be assumed that the modulator is adjusted by symbol rate. Remember that the symbol rate is lower than the bit rate for higher order modulations of PSK.

#### *10) Incorrect COM Port Selected*

The primary symptom is that the computer is not talking to the eval board. The typical cause of this error is having mistaken the identification of the PC serial port to which the evaluation board cable is connected (COM1 or COM2). Thus, the software is sending information to the wrong COM port on the PC. The software menu will allow users to set the COM port to 1 or 2. Be sure that the selected port is not already allocated to some other device.

#### *Other Common Problems*

#### *Data Path/Modulation, Menu Item 9.*

The question is usually:

"What should I set the DQT output rate to, relative to the baud rate (item 8)?"

- Typical operation sets this value to twice the baud (symbol) rate. Set the DQT output rate to:
	- 2 times the baud rate with the DCL RRC filters
	- N times the baud rate with the DCL I&D filters, where N is the number of samples integrated.
- With external FIR filters:
	- Twice the baud rate, if not decimating
	- Four times the baud rate, if decimating by 2
	- Eight times the baud rate, if decimating by 4

#### *Data Modulation = 0*

There are the two characteristics of this setting:

- 1. No modulation expected on input (CW).
- 2. Output will be 1 on the I channel, 0 on the Q channel.

#### *The NCOM As A Modulator*

A common question when using an NCOM Evaluation Board as a modulator, is how do I set the carrier frequency?

The answer is that you need to run both the NCOM and DQT/DCL software packages on the same computer. One will use the parallel port (DB25 connector) and the other will use the serial (DB9) port.

Configure the NCOM first and then run the DEMODEVB software for the demod chip set. It is always a good idea to run NCOM\_CHK to verify proper operation of the NCOM Evaluation Board.

To set the carrier frequency of the NCOM, type the following hexadecimal value into the "Center Frequency" window:

NCOM  $F_C$  Parameter = [(Desired  $F_C$  (Hz)/Sampling frequency (Hz))  $2^{32}$ <sub>HEX</sub> = [(F<sub>C</sub>/F<sub>XO</sub>)  $2^{32}$ <sub>HEX</sub>

*NOTE: The evaluation boards can have a number of different oscillators, so check the frequency of the one on your particular board. Write the frequency,* **FXO***, on the daughter board for future reference. 40MHz is a common value for*  $F_{XO}$ *, of the onboard*<br>oscillator, for the HSPEVAL/HSP45116 and the *oscillator, for the HSPEVAL/HSP45116 and the HSP50110/210EVAL.*

BPSK data input is SB-24; QPSK data inputs are SB-24, 25. Grounds are JB-24, 25. Set the PM select to zero.

#### *External Filtering with an NCOM Modulator*

A common question is: "When using an NCOM Evaluation Board as a modulator, do I need any external filters?" "Amplifiers?"

It is always a good idea to employ a filter after the D/A converter. A low pass filter will do just fine, but a bandpass with sufficient bandwidth will also do.

The need for an amplifier is application specific. In general you wish to set the signal output level high enough to properly match the noise power to yield the SNR desired. A filter is required when adding wideband noise to keep from aliasing the out of band noise into the band of interest and reducing the SNR.

Keep in mind that the NCOM allows programming of the output signal amplitude in binary increments. This can be helpful in finely setting the signal power. Do not use amplitudes so low that the resolution of the output is compromised, however.

#### *D/A Considerations When Using the NCOM Evaluation Board*

The HI5721EV D/A Board can be readily used with the NCOM Evaluation Board to generate an analog, modulated IF. The HI5721 is a 10-bit, 125MHz D/A converter. Application Note AN9410.1 is instructive in the proper use of this converter.

#### Notice

- 1. Descriptions of circuits, software and other related information in this document are provided only to illustrate the operation of semiconductor products and application examples. You are fully responsible for the incorporation or any other use of the circuits, software, and information in the design of your product or system. Renesas Electronics disclaims any and all liability for any losses and damages incurred by you or third parties arising from the use of these circuits, software, or information.
- 2. Renesas Electronics hereby expressly disclaims any warranties against and liability for infringement or any other claims involving patents, copyrights, or other intellectual property rights of third parties, by or arising from the use of Renesas Electronics products or technical information described in this document, including but not limited to, the product data, drawings, charts, programs, algorithms, and application examples.
- 3. No license, express, implied or otherwise, is granted hereby under any patents, copyrights or other intellectual property rights of Renesas Electronics or others.
- 4. You shall not alter, modify, copy, or reverse engineer any Renesas Electronics product, whether in whole or in part. Renesas Electronics disclaims any and all liability for any losses or damages inc you or third parties arising from such alteration, modification, copying or reverse engineering.
- Renesas Electronics products are classified according to the following two quality grades: "Standard" and "High Quality". The intended applications for each Renesas Electronics product depends on the product's quality grade, as indicated below.
	- "Standard": Computers; office equipment; communications equipment; test and measurement equipment; audio and visual equipment; home electronic appliances; machine tools; personal electronic equipment; industrial robots; etc.

 "High Quality": Transportation equipment (automobiles, trains, ships, etc.); traffic control (traffic lights); large-scale communication equipment; key financial terminal systems; safety control equipment; etc. Unless expressly designated as a high reliability product or a product for harsh environments in a Renesas Electronics data sheet or other Renesas Electronics document, Renesas Electronics products are not intended or authorized for use in products or systems that may pose a direct threat to human life or bodily injury (artificial life support devices or systems; surgical implantations; etc.), or may cause serious property damage (space system; undersea repeaters; nuclear power control systems; aircraft control systems; key plant systems; military equipment; etc.). Renesas Electronics disclaims any and all liability for any damages or losses incurred by you or any third parties arising from the use of any Renesas Electronics product that is inconsistent with any Renesas Electronics data sheet, user's manual or other Renesas Electronics document.

- 6. When using Renesas Electronics products, refer to the latest product information (data sheets, user's manuals, application notes, "General Notes for Handling and Using Semiconductor Devices" in the reliability handbook, etc.), and ensure that usage conditions are within the ranges specified by Renesas Electronics with respect to maximum ratings, operating power supply voltage range, heat dissipation characteristics, installation, etc. Renesas Electronics disclaims any and all liability for any malfunctions, failure or accident arising out of the use of Renesas Electronics products outside of such specified ranges
- 7. Although Renesas Electronics endeavors to improve the quality and reliability of Renesas Electronics products, semiconductor products have specific characteristics, such as the occurrence of failure at a certain rate and malfunctions under certain use conditions. Unless designated as a high reliability product or a product for harsh environments in a Renesas Electronics data sheet or other Renesas Electronics document, Renesas Electronics products are not subject to radiation resistance design. You are responsible for implementing safety measures to guard against the possibility of bodily injury, injury or damage caused by fire, and/or danger to the public in the event of a failure or malfunction of Renesas Electronics products, such as safety design for hardware and software, including but not limited to redundancy, fire control and malfunction prevention, appropriate treatment for aging degradation or any other appropriate measures. Because the evaluation of microcomputer software alone is very difficult and impractical, you are responsible for evaluating the safety of the final products or systems manufactured by you.
- 8. Please contact a Renesas Electronics sales office for details as to environmental matters such as the environmental compatibility of each Renesas Electronics product. You are responsible for carefully and sufficiently investigating applicable laws and regulations that regulate the inclusion or use of controlled substances, including without limitation, the EU RoHS Directive, and using Renesas Electronics products in compliance with all these applicable laws and regulations. Renesas Electronics disclaims any and all liability for damages or losses occurring as a result of your noncompliance with applicable laws and regulations.
- 9. Renesas Electronics products and technologies shall not be used for or incorporated into any products or systems whose manufacture, use, or sale is prohibited under any applicable domestic or foreign laws or regulations. You shall comply with any applicable export control laws and regulations promulgated and administered by the governments of any countries asserting jurisdiction over the parties or transactions.
- 10. It is the responsibility of the buyer or distributor of Renesas Electronics products, or any other party who distributes, disposes of, or otherwise sells or transfers the product to a third party, to notify such third party in advance of the contents and conditions set forth in this document.
- 11. This document shall not be reprinted, reproduced or duplicated in any form, in whole or in part, without prior written consent of Renesas Electronics.

 $\overline{a}$ 

- 12. Please contact a Renesas Electronics sales office if you have any questions regarding the information contained in this document or Renesas Electronics products.
- (Note 1) "Renesas Electronics" as used in this document means Renesas Electronics Corporation and also includes its directly or indirectly controlled subsidiaries.
- (Note 2) "Renesas Electronics product(s)" means any product developed or manufactured by or for Renesas Electronics.

(Rev.4.0-1 November 2017)

## RENESAS

#### **SALES OFFICES**

**Renesas Electronics Corporation** 

http://www.renesas.com

Refer to "http://www.renesas.com/" for the latest and detailed information.

#### **Renesas Electronics America Inc.** 1001 Murphy Ranch Road, Milpitas, CA 95035, U.S.A. Tel: +1-408-432-8888, Fax: +1-408-434-5351

**Renesas Electronics Canada Limited**<br>9251 Yonge Street, Suite 8309 Richmond Hill, Ontario Canada L4C 9T3<br>Tel: +1-905-237-2004

**Renesas Electronics Europe Limited**<br>Dukes Meadow, Millboard Road, Bourne End, Buckinghamshire, SL8 5FH, U.K<br>Tel: +44-1628-651-700, Fax: +44-1628-651-804

#### **Renesas Electronics Europe GmbH**

Arcadiastrasse 10, 40472 Düsseldorf, Germany Tel: +49-211-6503-0, Fax: +49-211-6503-1327 **Renesas Electronics (China) Co., Ltd.**

Room 1709 Quantum Plaza, No.27 ZhichunLu, Haidian District, Beijing, 100191 P. R. China Tel: +86-10-8235-1155, Fax: +86-10-8235-7679

**Renesas Electronics (Shanghai) Co., Ltd.**<br>Unit 301, Tower A, Central Towers, 555 Langao Road, Putuo District, Shanghai, 200333 P. R. China<br>Tel: +86-21-2226-0888, Fax: +86-21-2226-0999

**Renesas Electronics Hong Kong Limited**<br>Unit 1601-1611, 16/F., Tower 2, Grand Century Place, 193 Prince Edward Road West, Mongkok, Kowloon, Hong Kong<br>Tel: +852-2265-6688, Fax: +852 2886-9022

**Renesas Electronics Taiwan Co., Ltd.** 13F, No. 363, Fu Shing North Road, Taipei 10543, Taiwan Tel: +886-2-8175-9600, Fax: +886 2-8175-9670

**Renesas Electronics Singapore Pte. Ltd.**<br>80 Bendemeer Road, Unit #06-02 Hyflux Innovation Centre, Singapore 339949<br>Tel: +65-6213-0200, Fax: +65-6213-0300

**Renesas Electronics Malaysia Sdn.Bhd.**

Unit 1207, Block B, Menara Amcorp, Amcorp Trade Centre, No. 18, Jln Persiaran Barat, 46050 Petaling Jaya, Selangor Darul Ehsan, Malaysia Tel: +60-3-7955-9390, Fax: +60-3-7955-9510 **Renesas Electronics India Pvt. Ltd.**

No.777C, 100 Feet Road, HAL 2nd Stage, Indiranagar, Bangalore 560 038, India Tel: +91-80-67208700, Fax: +91-80-67208777

**Renesas Electronics Korea Co., Ltd.** nam-daero, Gangnam-gu, Seoul, 06265 Korea 17F, KAMCO Yangjae Tower, 262, Gangna<br>Tel: +82-2-558-3737, Fax: +82-2-558-5338